# **HP 3000 SERIES II COMPUTER SYSTEM MANUAL OF STAND-ALONE DIAGNOSTICS**

# **STAND-ALONE DIAGNOSTIC UTILITY PROGRAM FT** (SDUPII)

Diagnostic D417

HEWLETT **hp**, PACKARD

03000-90125 Printed in U.S.A.

 $3/77$ 

#### **NOTICE**

The information contained in this document is subject to change without notice

HEWLETT-PACKARD MAKES NO WARRANTY OF ANY KIND WITH REGARD TO THIS MATER IAL, INCLUDING, BUT NOT LIMITED TO, THE IMPLIED WARRANTIES OF MERCHANTABILITY AND FITNESS FOR A PARTICULAR PURPOSE. Hewlett-Packard shall not be liable for errorcontained herein or for incidental or consequential damages in connection with the furnishing performance or use of this material

Hewlett-Packard assumes no responsibility for the use or reliability of its software on equipment that a not furnished by Hewlett-Packard.

This document contains proprietary information which is protected by copyright. All rights are reserved No part of this document may be photocopied, reproduced or translated to another program languate without the prior written consent of Hewlett-Packard Company.

Copyright (o) 197 : by HEWEETT PACKARD COMPANY

### TABLE OF CONTENTS

#### 1.0 Introduction

- 2.0 Mini Operating Instructions<br>2.1 I/O Stand-Alone Type
	- 2.1 r/o Stand-Alone Type 2
	- 2.2 CPU Stand-Alone Type 1
	- 2.3 Cold Loading an I/O Stand-Alone Diagnistic
	- 2.4 Cold Loading a CPU Stand-Alone Diagnostic
- 3.0 Requirements<br>3.1 Hardward
	- 3.1 Hardware
		- Software
		- 3.3 Prerequisite to Running the Diagnostic Utility
		- 3.4 Preparing a Diagnostic for SDUPI!
- 4.0 Detailed Operating Instructions
	- 4.1 Making An I/O Stand-Alone Tape (Type 2)
	- 4.2 Making a CPU Stand-Alone Tape (Type 1)
	- 4.3 Procedure for Cold-Loading an I/O Stand-Alone Diagnostic
	- 4.4 Procedure for Cold-Loading a CPU Diagnostic
	- 4.5 Coded Halts Stand-Alone Section<br>4.5 Messages and Meanings
	- Messages and Meanings
	- 4.6 Procedure for Preconfiguring a Diagnostic

#### 5.0 General Information

- 5.1 Functional and Operational Characteristics
- 5.2 Create an I/O Stand-Alone Diagnostic Tape
- Relocating Loader
- 5.4 Communication Procedures
- 5.5 Procedure GET (Buffer, Maxcount, K);
- 5.6 Procedure PUT (Message, Count, Type);
- 5.7 Procedure PUTFAST (Message, Count, Type);
- 5.8 Integer Procedure ASCII (Word, Base, String);
- 5.9 Logical Procedure BINARY (String, Length);

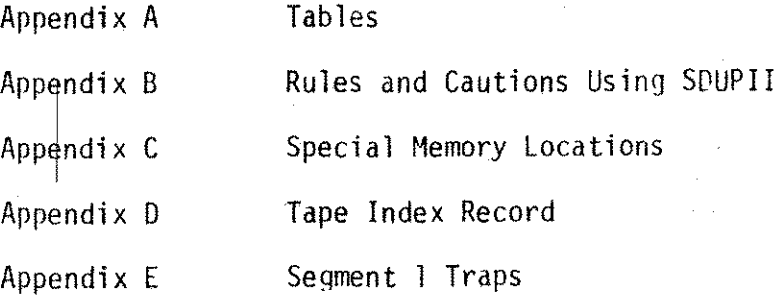

# PRINTING HISTORY

New editions incorporate all update material since the previous edition. Update packages, which are issued between editions, contain additional and replacement pages to be merged into the manual by the customer. The date on the title page and back cover changes only when a new edition is published. If minor corrections and updates are incorporated, the manual is reprinted but neither the date on the title page and back cover nor the edition change.

First Edition . . . . . . . . 10/76 Second Edition  $3/77$  $\frac{1}{2}$  ,  $\frac{1}{2}$  ,  $\frac{1}{2}$  $\sim 10$  $\mathbf{r}$  $\mathcal{L}^{\text{max}}$ 

The second edition documents the ASCII and BINARY procedures.

### 1.0 INTRODUCTION

The purpose of the SDUPII diagnostic utility program is to build an  $I/O$ stand-alone diagnostic tape, a stand-alone CPU diagnostic tape, and to enable stand-alone diagnostics to be loaded from a magnetic tape unit. The SOUPII diagnostic utility program is used with an HP 3000 Series II Computer System. All diagnostic and on-line verification programs for Series II Systems are in the group HP32230.SUPPORT.

#### ) .0 MIN I OPERATING INSTRUCTION

.: ,

*; .*

1 *I*/O Stand-Alone - Type 2 :RUN SDUPII 3000 DIAGNOSTIC UTILITY PROGRAM(SoUP)D417A.Ol.Ol 00 YOU WANT INSTRUCTIONS? ANSWER 'YES' OR 'NO' NO INPUT DIAGNOSTIC TYPE 2 PROGRAM NAME? PD411A PROGRAM NAME? / INPUT DRT OF THE LINE PRINTER A CARRIAGE RETURN ASSUMES NO LINE PRINTER %12 INPUT LINE PRINTER TYPE MODELS-2607A,2613A,2617A,AND 2618A ARE TYPE ~ MODELS 2610A, AND 2614A ARE TYPE 1 A CARRIAGE RETURN ASSUMES TYPE = Ø 1 MOUNT TAPE ON TAPE UNIT TAPE REQUEST HAS BEEN ISSUED OPERATOR MUST NOW REPLY TO REQUEST ffl P0411A LOG1CAL SEG PHYSICAL SEG PB 000001 000003 010000<br>000000 000004 030441 000000 000004 030441 000002 000005<br>000003 000006 000006 051457 **HMD OF PROGRAM** *CPU Stand-Alone - Type 1* : FUN SDUP II 3UOO DIAGNOSTIC UTILITY PROGRAM(SDUP)D417A. 01.01 DO YOU WANT INSTRUCTIONS? ANSWER 'YES' OR 'NO' NO. INPUT DIAGNOSTIC TYPE 1 PROGRAM NAME? PVl PROGRAM NAME? MOUNT TAPE ON TAPE UNIT IAPE REQUEST HAS BEEN ISSUED OPIRATOR MUST NOW REPLY TO REQUEST Vll 110 t Ni) OF PROGRAM

2

,

.~.

### 2.3 Cold Loading an I/O Stand-Alone Diagnostic

Switch Register - %3006 Press ENABLE and LOAD Switch Register = Program Number Press RUN Execution begins

## 2.4 Cold Loading a CPU Stand-Alone Diagnostic

3

Switch Register = %3006 Press ENABLE and LOAD Press RUN Execution begins

.~.

#### 3.0 REQUIREMENTS

#### 3. <sup>1</sup> Hardware

This diagnostic utility program requires an HP 3000 Series II Computer System with a minimum memory of 64K. To run the stand-alone diagnostics, one magnetic ,tape drive is required. A line printer is optional.

### 3.2 Software

The utility program will run under MPE II. The relocating library  $(RL)$ is a code segment which becomes resident when a stand-alone diagnostic tape ;s cold-loaded.

#### 3.3 Prerequisite to Running the Diagnostic Utility

A stand-alone diagnostic program library must be created under MPE II. All programs must be in program file format. Each file i<sup>s</sup> identified by a file name (up to eight alphanumeric characters. beginning with an alpha character).

### 3.4 Preparing a Diagnostic for SDUPII

A. A User Subprogram Library (USL) file must be prepared using the Relocating Library in the group HP32230.SUPPORT

Example: :PREP UD321B, PD321B; PMAP; RL=RL.HP32230.SUPPORT

4

B. The RL will contain the following procedures:

- 1. PUT
- 2. PUT FAST<br>3. GET
- 3. GET
- 4. HELP
- 5. BINARY
- 6. ASCII

#### 4.0 DETAILED OPERATING INSTRUCTIONS

- 4.1 Making an I/O Stand-Alone Tape (Type 2)
- 4.1.1 Log on under "FIELD.SUPPORT, HP32230"
- 4.1.2 Run the Diagnostic Utility Program by typing "RUN SDUPII" 'CR'  $(CR =$ Carriage Return).
- 4.1.3 The terminal will print the title message and ask if you want instructions, ,(Refer to paragraph4.6.1cfor a list of the instructions.)

Example: 3000 DIAGNOSTIC UTILITY PROGRAM(SDUP)D417A.Ol.Ol

DO YOU WANT INSTRUCTIONS?

ANSWER 'YES' OR 'NO·

- 4.1.4 Reply with either a "YES" or "NO".
- 4.1.5 The terminal will now request the diagnostic type:
	- $1 = CPU$  Diagnostic

 $2 = I/O$  Stand-Alone

Example: INPUT DIAGNOSTIC TYPE

4.1.6 Type a "2" (I/O) and terminal will request the name of the program file you wish to use.

Example: PROGRAM NAME?

4.1.7 Reply with the Program File Name. If you want to use the preconfiguration option, then type  $\frac{1}{1}$ ;C" after the program file name (refer to paragraph 4-7).

Example: "PD422A;C" CR IPD427A.PUB.SYS;C" CR IIPD422A.PUB.SYS" CR

- 4.1.8 Step 4.1.6 will be repeated for each program file needed. To terminate this phase type  $\frac{n}{l}$ .
- 4.1.9 The terminal will request the line printer DRT (Device Number).

Example: INPUT DRT OF THE LINE PRINTER A CARRIAGE RETURN ASSUMES NO LlNE PRINTER

4.1.10 Reply with the DRT of the Line Printer. An "%" before the number will denote an octal number; anything else will be considered decima1.

Example: "10" CR "%12" CR  $"7"CR$ "Ø" CR (No Line Printer) 4. 1. 11 The terminal will request the type of line printer to be used. Type 0 is used for Models 2607A, 26l3A, 2617A and 2618A. Type 1 is used for Models 26l0A and 2614A.

A carriage return assumes type=O

Example: INPUT LINE PRINTER TYPE MODELS 2607A, 2613A, 2617A AND 2618A ARE Type Ø MODELS 2610A AND 2614A ARE Type 1

4.1.12 The terminal will print

MOUNT TAPE ON TAPE WIIT

TAPE REQUEST HAS BEEN ISSUED

OPERATOR MUST NOW REPLY TO REQUEST

A tape request is issued to the System Console with the name of the tape file being "SDUP". The operator must mount the tape and reply to the request.

#### 4.1.13 As the tape is being written, the terminal will print a map of the program files. This map will contain:

- 1. Program number and name.
- 2. Logica1 Segment Number. This is the segment number printed in a PMAP from the segmenter on the program listing.
- 3. Physical Segment Number. This is the Physical Segment Number SDUPII assigns to the Logical \~ Segment while loading.
- 4. PB of Segment. This is the octal address when this segment starts.

This map will be repeated for each program file written.

6

4.1.14 Terminal will print "END OF PROGRAM".

- 4.2 Making a CPU Stand-Alone Tape (Type 1)
- 4.2.1 Log on under "FIELD. SUPPORT, HP32220"
- 4.2.2 Run the Diagnostic Utility Program by Typing "RUN SDUPII" 'CR'  $(CR =$ Carriage Return).
- I 4.2.3 The terminal will print the title message and ask if you want instructions. (Refer to paragraph 4.6.1c for a list of instructions.)
	- Example: 3000 DIAGNOSTIC UTILITY PROGRAM (SDUP)D417A.01.01 DO YOU WANT INSTRUCTIOSN? . ANSWER 'YES' OR 'NO'
- 4.2.4 Reply with either a "YES" or "NO".
- 4.2.5 The terminal will now request the diagnostic type:

1 = CPU Diagnostics  $2 = 1/0$  Stand-Alone

Example: INPUT DIAGNOSTIC TYPE

4.2.6 Type in a 1 (CPU) and terminal will request the name of the program file you wish to use.

Example: PROGRAM NAME?

4.2.7 Reply with the Program File Name. If you want to use the preconfiguration option, then type ";C" after the program file name(refer to paragraph 4-7). Examples: "PD422A;C" CR

"PD427A.PUB.SYS;C" CR "PD422A.PUB.SYS" CR

- 4.2.8 Step 4.2.6 will be repeated for each program file needed. To terminate this phase, type  $^{\prime\prime}/^{\prime\prime}$ .
- 4.2.9 The terminal will print

MOUNT TAPE ON TAPE UNIT

fAPE REQUEST HAS BEEN ISSUED

OPERATOR MUST NOW REPLY TO REQUEST

A tape request is issued to the System Console with the name of the tape file being "SDUP". The operator must mount the tape and reply to the reques t.

4.2.10 As the tape is being written, the terminal will print a map containing the program number and name of the program files.

4.2.11 Terminal will print "END OF PROGRAM".

### 4.3 Procedure for Cold-Loading an I/O Stand-Alone Diagnostic

- 4.3.1 Select Tape Unit 0 and mount the general stand-alone diagnostic tape as illustrated on the front panel of the tape unit.
- 4.3.2 Place other tape units off-line (by pressing the OFF button), or set them to any unit number but O.
- 4.3.3 Press the RESET button, then press the LOAD button on the tape unit. The tape winds forward until the load point is reached, and stops. The LOAD light on the tape unit comes on.
- 4.3.4 Press the ON LINE button on the tape unit.
- 4.3.5 Set the Control Panel Switch Register to %3006.
- 4.3.6 Press ENABLE and LOAD s.imultaneous]y. The tape will Cold-Load the Stand-Alone Loader and Halt. (The ClR is unchanged). If the Cold-Load fails, the system halt light may be lit.
- 4.3.7 Set the Switch Register to the diagnostic number for the appropriate diagnostic. This was the number printed in the map in paragraph 4.2.10. Press RUN.
	- The loader will search and load the appropriate diagnostic on the tape and transfer control to the beginning of the diagnostic.
- 4.3.8 Press the RETURN key on the console to speed-sense the terminal.

#### 4.4 Procedure for Cold-Loading a CPU Diagnostic

- 4.4.1 Select Tape Unit 0 and mount the CPU stand-alone diagnostic tape as illustrated on the front panel of the tape unit.
- 4.4.2 Place other tape units off-line (by pressing OFF button). or set them to any unit number but O.
- 4.4.3 Press the RESET button, then press the LOAD button on the tape unit. The tape winds forward until the load point is reached. and stops. The LOAD light on the tape unit comes on.
- 4.4.4 Press the ON LINE button on the tape unit.
- 4.4.5 Set the Control Panel Switch Register to %3006.
- 4.4.6 Gress ENABLE and LOAD simultaneously.
- 4.4.7 Press RUN

Control will be transferred to the diagnostic.

4.4.8 The CPU diagnostics are written on the tape. each with their own loader. To load the fifth CPU diagnostic on the tape you will have to perform five cold loads  $(4.4)$  to load the diagnostic you want.

o

# 4.5 Coded Halts - Stand-Alone Section

4.5.1 1/0 Stand-Alone Diagnostics

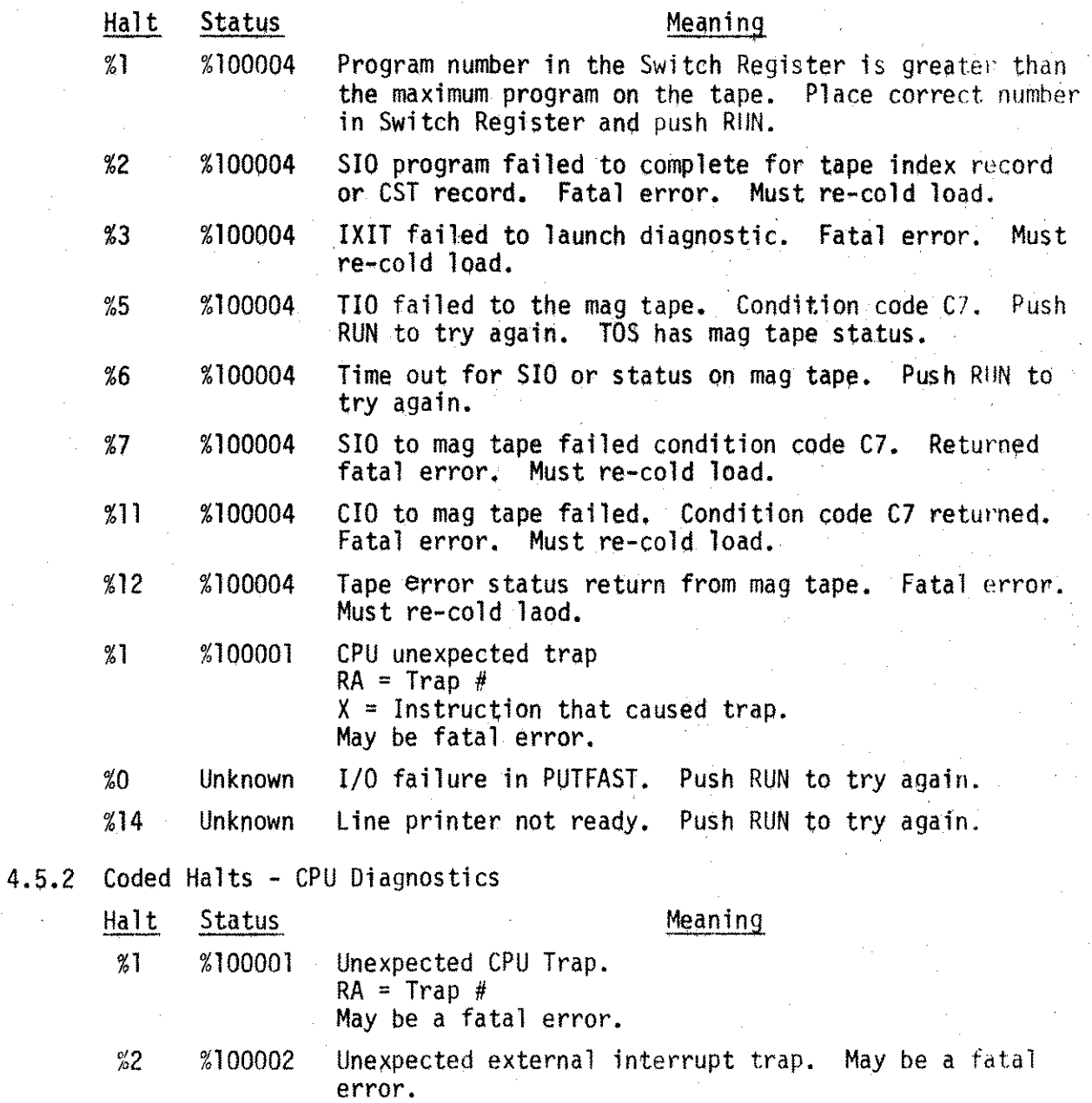

9

### 4.6 Messages and Meaning

### 4.6.1 Message

- a. 3000 DIAGNOSTIC UTILITY PROGRAM (SDUP)0417A.Ol.Ol
- b. DO YOU WANT INSTRUCTIONS?

c. THE DIAGNOSTIC UTILITY PROGRAM (SOUP) IS A PROGRAM THAT CONVERTS DIAGNOSTIC PROGRAM FILES TO A COLD LOADABlE TAPE. THIS TAPE WILL BE USED TO COLD LOAD STAND-ALONE DIAGNOS-TICS. THERE ARE 2 TYPES OF STAND-ALONE DIAGNOSTICS: TYPE 1 IS A CPU DIAGNOSTIC WHICH HAS ONLY ONE SEGMENT AND USES A SIMPLIFIED LOADER. TYPE 2 IS A STAND-ALONE DIAGNOSTIC WHICH MAY HAVE MORE THAN ONE SEGMENT AND WILL BE LOADED WITH A RELOCATING LOADER. THIS TYPE DIAGNOSTIC MAY ALSO HAVE DIALOGUE TO THE SYSTEM CONSOLE.

THE PROGRAM WILL REQUEST DIAGNOSTIC TYPE. REPLY '1' FOR CPU OR '2' FOR STAND-ALONE. THE PROGRAM WILL REQUEST THE NAME OF THE PROGRAM FILE. REPLY WITH THE NAME OF THE PROGRAM FILE. IF YOU WANT TO USE THE PRECONFIG-URATION OPTIONS, TYPE A ';C' AFTER THE PROGRAM NAME. A '/' TERMINATES THE PROGRAM INPUT

d. TYPE ANY CHARACTER TO CONTINUE

- e. INPUT DIAGNOSTIC TYPE
- f. TYPE NOT 1 OR 2 --- INPUT ERROR TRY AGAIN
- g. PROGRAM NAME?

PHASE.

h. FOPEN ERROR ON PROGRAM FILE

Meaning

 $\mathbf{r}$ 

Title message.

Request for instructions. Instructions.

A request to continue.

Request for type of diagnostic 1) for CPU

2) for *1/0* Stand-Alone

Type entered not 1 or 2.

Request for the name of the program file to be written to tape.

A FOPEN to the program file requested returned  $\text{condition code} \rightarrow$ . Non-fatal error.

 $4.6.1$  (con't)

 $\cdot$   $\overline{\phantom{a}}$ 

Message

- i. FREAD ERROR ON PROGRAM FILE
- j. CPU TYPE DIAGNOSTIC HAS GLOBAL AREA EXCEEDING %6000 WORDS
- k. UNRESOLVED EXTERNALS IN PROGRAM FILE
- 1. LEVEL OF CHECKING <> 0 BAD PROGRAM FILE
- m. CPU TYPE DIAGNOSTIC HAS MORE THAN 1 SEGMENT
- n. NO EXTERNALS FOUND
- o. CPU TYPE DIAGNOSTIC HAS UNRESOLVED EXTERNALS
- p. FATAL TAPE WRITE ERROR
- q. FATAL FREAD ERROR ON PROGRAM FILE
- r. FATAL DIRECTORY ERROR
- s. FOPEN ERROR ON MAG TAPE
- t. FATAL FCONTROL ERROR OR TAPE UNIT
- u. MORE THAN ONE REFERENCE TO PUTAODR FOUND IN PROGRAM FILE FATAL ERROR
- v. TOO MANY SEGMENTS IN PROGRAM FILE REVISE PROGRAM -- MAX # OF SEGMENTS  $=$  %12

#### Meaning

A FREAD to the program file requested returned condition code <>0. Non-fatal error.

CPU type diagnostic has too big a global area declared.

Check listing for unresolved externals. Program cannot be written to tape.

SOUP II does not allow procedures declared with level of checking  $\leq 0$ . Revise program.

Only 1 segment programs are allowed as CPU type.

Bad program file. Revise program.

No unresolved externals are allowed in a CPU diagnostic. Check listing and revise program.

A fatal FREAD error has occurred on the mag tape. SDUPII will abort.

A fatal FREAD error has occurred. SOUPII will abort.

This occurs when the directory routine in SDUPII cannot find the information it needs to write a tape. SDUPII will abort.

FOPEN returned condition code <>. Fatal error. SOUPII will abort.

FCONTROL failed to tape unit. SOUP II will abort.

SOUPII only allows one reference to "PUTADOR" and that is in the RL. Possible bad RL. SDUPII will abort.

Number of segments in program· file exceeds %12.

 $4.6.1$  (con't)

Message

- TOTAL LENGTH OF PROGRAM +DATA  $M_{\bullet}$ EXCEEDS %177000 WORDS \*\* FATAL ERROR REVISE PROGRAM
- TYPE NOT Ø or 1 --- INPUT ERROR TRY  $X -$ **AGAIN**
- INPUT ERROR TRY AGAIN  $\mathsf{V}$  .
- DB LOCATION REQUESTED EXCEEDS 1023- $\overline{z}$ . TRY AGAIN
- aa. PRECONFIGURATION CHANGES FOR PROGRAM FILE XXXXX
- DB LOCATION TO BE CHANGED? ab.
- DB LOCATION XXX = YYYYYY XXX ac.
- NEW VALUE = ad.
- WARNING -- NO CALL TO PUT FOUND IN ae. PROGRAM FILE XXX
- TOO MANY CHARACTERS INPUT TRY AGAIN  $df.$
- INPUT DRT OF THE LINE PRINTER A  $aq$ . CARRIAGE RETURN ASSUMES NO LINE **PRINTER**
- INPUT LINE PRINTER-TYPE MODELS-2607A,  $an.$ 2613A, 2617A, AND 2618A ARE TYPE Ø MODELS 2610A, AND 2614A ARE TYPE 1
- A CARRIAGE RETURN ASSUMES TYPE =  $\emptyset$ dÍ.
- MOUNT TAPE ON TAPE UNIT  $d$   $\mathbf{I}$ .
- TAPE REQUEST HAS BEEN ISSUED ak. OPERATOR MUST NOW REPLY TO REQUEST

#### Meaning

Program too long. Fatal error. SDUPII will abort.

Line printer type entered not a Ø or a 1. Enter correct value.

Error on input. Re-enter information.

In preconfiguration, a DB location was requested that was greater than 1023. Reenter correct value.

Preconfiguration message for file named XXXX.

Request for the DB location to be modified.

 $XXX = DB$  location. YYYYYY is the present contents of that location.

Request for new value to be stored in DB location.

SDUPII could not find a call to put. Non-fatal warning.

Number of characters exceeded  $26.$ 

Request for line printer DRT (Device Number), A " " before the number denotes octal.

Request the line printer. Type - Reply " $\emptyset$ ", or "l", or CR.

Reply to tape. Request to write tape.

- 4.7 Procedure for Preconfiguring a Diagnostic
- 4.7.1 Preconfiguration allows the user to modify locations in the DB area of a program. Each diagnostic will have DB locations for the Switch Register options, Section Select Register options, DRT of the device to be tested, etc. The user, in order to save time in running diagnostics, may wish to customize his cold-load tape to his system.
- 4.7.2 When SDUPII requests the "PROGRAM NAME" type in a ";C" after the file name if you wish to preconfigure this program.

Example: PROGRAM NAME? PD420A;C

4.7.3 Follow the regular procedure for running SDUPI!.

4.7.4 After the operator has replied to the tape request in Paragraph 4.1.12 and 4.2.9, SDUPII will start to write the tape. When it gets to a program where preconfiguration has been requested the terminal will print "PRECONFIGURATION CHANGES FOR PROGRAM FILE XXXX" "DB LOCATION TO BE CHANGED?"

4.7.5 Reply with the DB location you wish to modify. SDUPII assumes decimal, unless the number is preceded by a "%"; then it will accept the number as octal. Refer to each diagnostic manual for specific preconfiguration information.

A carriage return (CR) will terminate preconfiguration for this program fi1e.

4.7.6 Terminal will print "DB LOCATION  $YYY = ZZZZZZ$ " "NEW VALUE ="

> YYY.is the DB location requested. ZZZZZZ is the contents of the DB location requested.

- 4.7.7 Reply with value to be entered into DB. A "%" sign preceding the number SDUPII denotes it as octal, otherwise decimal.
- 4.7.8 The terminal will then repeat Section 4.7.6. A carriage return terminates preconfiguration.

#### 5.n GENERAL INFORMATION

5.1 Functional and Operational Characteristics <sup>j</sup>

The SOUPII program consists of three major components. (1) the diagnostic tape preparation which prepares stand-alone diagnostic tapes, (2) the relocating loader which loads stand-alone diagnostics, and (3) the RL module which performs input and output to a console device and/or a line printer.

#### 5.2 Create an I/O Stand-Alone Diagnostic Tape

This operation requires one magnetic tape drive. The program requests the user to supply the line printer ORT number and a name for the diagnostic program. The user also specifies whether preconfiguration is required. The diagnostic is then picked up from the diagnostic library and checked to see that it is a legal diagnostic. The program will request preconfiguration changes, if required, and print <sup>a</sup> segment map. The diagnostic is then written onto the magnetic tape as follows:

- d. A 32 word cold-load record.
- b. A 256 word cold-load record.
- c. Two lK records containing the stand-alone loader, tables, and halts.
- d. A fi le mark.
- e. For each program a %23 word program index.
- f. For each program a %64 word CST record.
- g. For each program as many lK records as necessary for the code and global data
- h. A file mark.

The tape is rewound.

#### 5.3 Relocating Loader

The relocating loader (also called the stand-alone loader) is placed on the stand-alone UNIT diagnostic tape by the diagnostic utility. It is loaded into memory by the 32 word cold-load program. The user enters the program ID in the Switch Register (obtained from the map printed) and presses RUN. The program is loaded with an origin of %10000, the tape is rewound, and the diagnostic is given control at the primary entry point.

#### 5.4 Communication Procedures

The purpose of the I/O communication procedures is to perform the printing of messages and input of data required by several stand-alone UNIT diagnostics. The procedures are appended to the diagnostic at preparation time and are loaded with the relocating loader. The *1/0* Communication Procedure GET will SPEEDSENSE. A call to the procedure GET (BUFFER,  $\varnothing$ , K) to determine baud rate must precede any input/output. The response to this call to GET is a carriage return.

5.5 Procedure GET (Buffer, Maxcount, K);

VALUE MAXOUNT: INTEGER MAXOUNT, Kj BYTE ARRAY BUFFER; OPTION EXTERNAL;

Outputs an X-ON to start the tape reader, then receives and stores. data in the buffer until the operator sends a CR. Program responds with an LF (line feed).

The following characters are ignored during input:

Code

%00 NULL, CONTROL @<br>%12 line feed, CONT %12 line feed, CONTROL J<br>%23 DC3, X-OFF, CONTROL 3 DC3, X-OFF, CONTROL S %31 CONTROL Y<br>%177 rubout, D rubout, DEL

A CONTROL X results in the last line being deleted; this is acknowledged by  $"!!"$  CRLF.

A CONTROL H results in the last character being deleted; this is acknowledged with  $\frac{n}{l}$ .

On return, K contains a count of the characters received.

#### 5.6 Procedure PUT (Message, Count, TYpe);

VALUE COUNT, TYPE; INTEGER COUNT, TYPE; BYTE ARRAY MESSAGE; OPTION EXTERNAL;

Writes a ltnewt th optional CRLF. User supplies buffer pointer, byte count, and type parameter for CRLF. If TYPE =  $\emptyset$ , the program will append a CRLF. An X-OFF procedes all carriage returns.

### 5.7 Procedure PUTFAST (Message, Count, Type);

VALUE COUNT, TYPE: INTEGER COUNT, TYPE; BYTE ARRAY MESSAGE; OPTION EXTERNAL;

User supplies buffer pointer, byte count, and a type parameter for format control. If count is not  $\emptyset$  the message string is put in the line printer's buffer and if TYPE =  $\emptyset$  then the line printer's buffer is printed using a single space format. If the DRT for the line printer is  $\emptyset$ , PUTFAST will call PUT instead of using the line printer.

5.8 Integer Procedure numchar:=ASCII(word.base.string);

VALUE WORD, BASE; LOGICAL WORD; INTEGER BASE; BYTE ARRAY STRING; OPTION EXTERNAL;

Converts a 16-bit binary number (word) to a different base and represents it as a numberic ASCII string. The procedure returns the number of characters contained in the string to numchar.

base $= 8$  $base = 10$ base  $=-10$ Octal conversion Decimal conversion (left justified) Decimal conversion (right justified)

Refer to the MPE Intrinsics Manual for more information about this procedure.

5.9 Logical Procedure bineqv:=BINARY(string,length);

VALUE LENGTH BYTE ARRAY STRING; INTEGER LENGTH; OPTIONAL EXTERNAL;

Converts an ASCII string to its equivalent binary value and returns the value in bineqv.

If the character string is preceded by %, the string is treated as an octal value; if by +, -, or a number, it is treated as a decimal value.

If length =  $0$ , the procedure returns 0 to the calling program.

Refer to the MPE Intrinsics Manual for more information about this procedure.

### APPENDIX A

# TABLES

# A.1 CPU DIAGNOSTIC

# INITIALIZATION FOLLOWING COLD LOAD

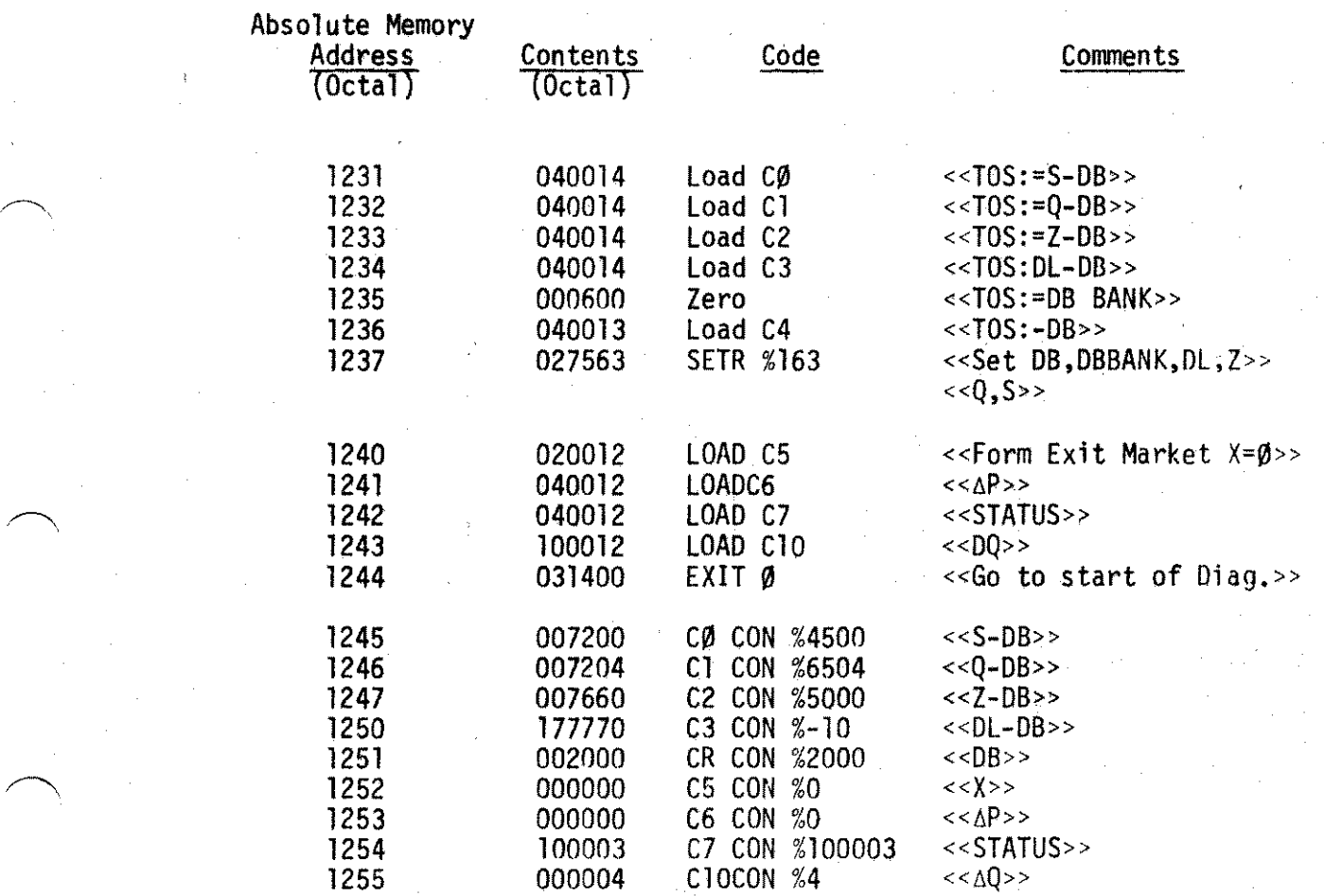

# A.2 CPU DIAGNOSTIC

# CORE IMAGE AFTER COLD-LOADING

Octal Location

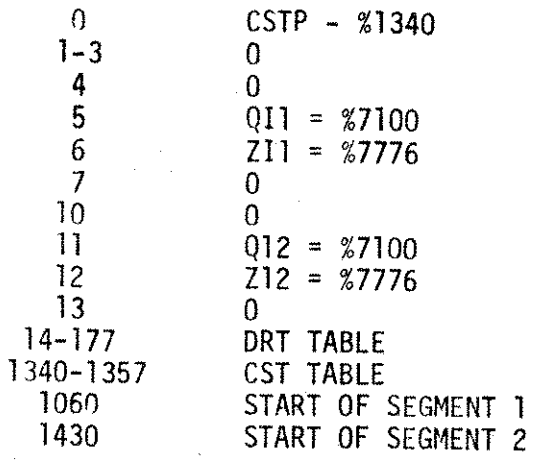

REGISTERS FOLLOWING INITIALIZATION ROUTINE

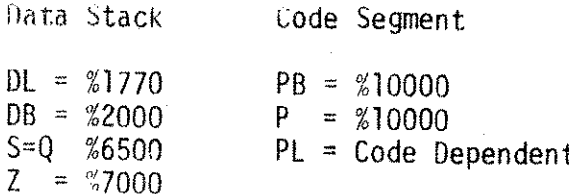

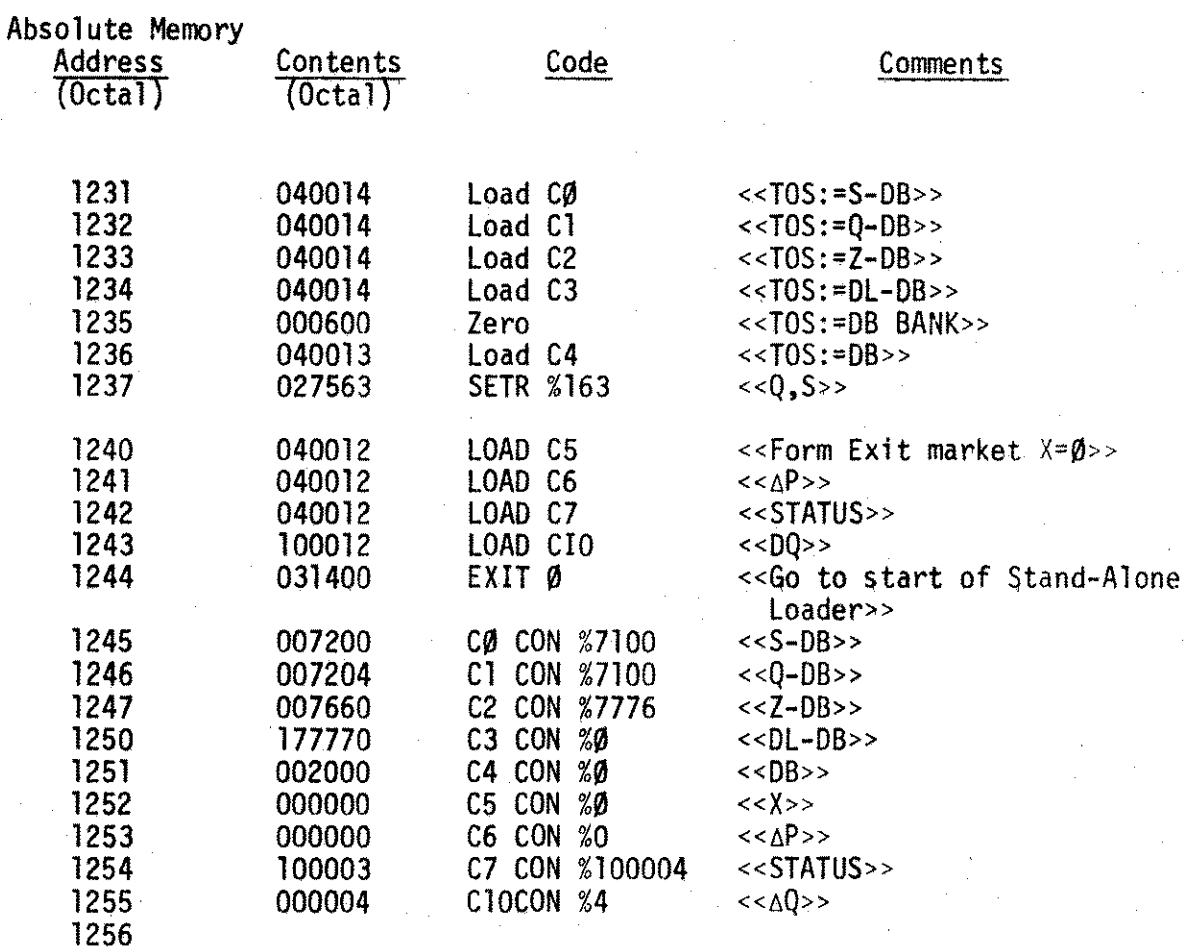

# INITIALIZATION FOLLOWING COLD-LOAD

# Octal Location

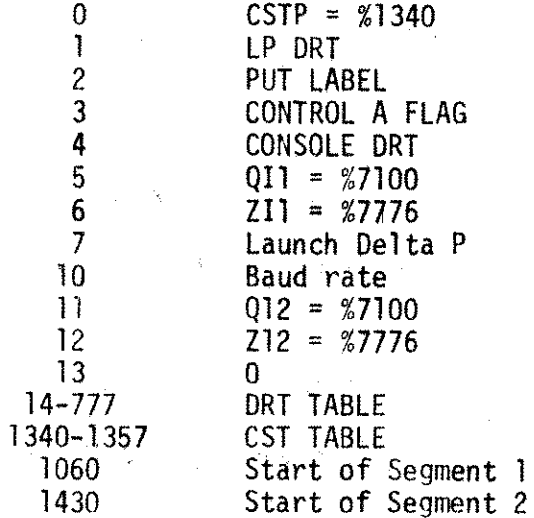

20

### APPENDIX B

#### RULES AND CAUTIONS ON USING SOUPII

#### $B.1$ CPU TYPE DIAGNOSTICS

- DB is limited to %6000 words.  $\mathbf{1}$ .
- $2.$ CPU type diagnostics run on the interrupt control stack.
- 3. The trap segment (Segment 1) is constructed as follows:

LDI (Trap Number) Halt I Exit or IXIT (depending if trap is an ICS interrupt)

The External Interrupt Segment (Segment 2) contains a Halt 2 and 4. an IXIT.

#### $R.2$ I/O STAND-ALONE PROGRAMS

- 1. User is set up on his own stack.  $Q-Z$  is allocated by checking the prepared program file for the initial stack value.
- $2.$ There is a %600 word interrupt control stack that the user will run on during his interrupt procedure. This will be a split stack.

 $DL = -1$  $0 = 01$  $7 = 21$  $DB = DB$  in DRT Entry (DBI)

- User must not change the DRT entries for the line printer or the 3. console. These are handled by SDUPII.
- 4. Control A is implemented in SDUPII. Memory location 3 contains a Control A flag. This flag is set to zero by SDUPII. If the user wishes to use the Control A feature, he must set the flag to a nonzero state. If the user is running with interrupts enabled and a Control A is received, SDUPII will restart the program from the main segment.
- 5. Programs are limited to %12 code segments and I data segment. The sum of code and data cannot exceed %177000 words.
- SDUPII also supplies a general interrupt procedure. This production 6. will print the DRT of the interrupting device. Therefore, it is recommended that the user fill in only the DRT entries he will be using and let SDUPII handle the others.

7. Power fail-auto restart must be handled by the user (if needed).

21

### APPENDIX C

### SPECIAL MEMORY LOCATIONS

### ADDRESS DEFINITION

%1 Mag tape DRT during loading - Line printer ORT during execution.

LP DRT Format

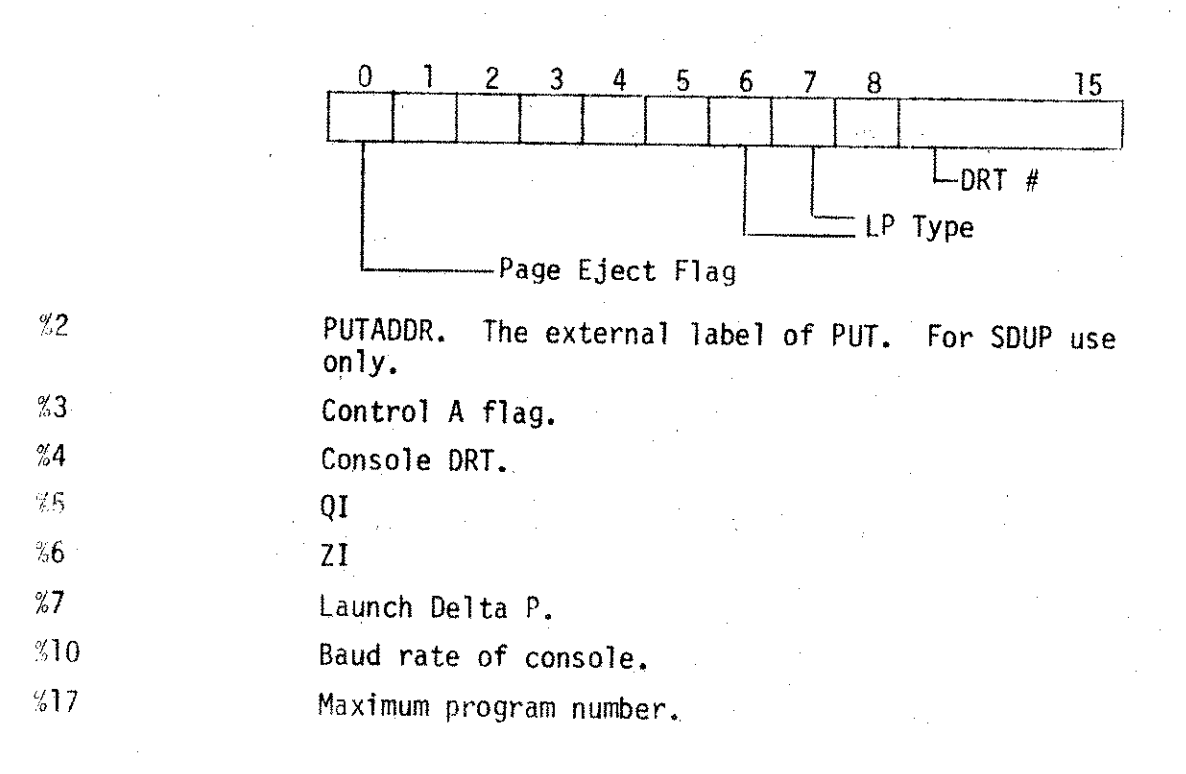

# APPENDIX D

# TAPE INDEX RECORD

![](_page_26_Picture_265.jpeg)

### APPENDIX E

#### SEGMENT 1 TRAPS

Code segment number 1 contains all internal interrupt procedures. Interrupt procedures for I/O devices may be in any segment other than segment number 1.

Table E-1 lists the internal interrupts and traps with their corresponding entry numbers in the Segment Transfer Table (STT) of the internal interrupt code segment. The parameter is a value that is derived by the Interrupt Handler and which passes relevant information about the interrupt to the interrupt routine.

The Device Reference Table (DRT) contains a label for each entry, pointing to the interrupt procedure for each device. Bit 8 of the CPX1 register indicates an external interrupt. The parameter value for an external interrupt is the device number.

![](_page_27_Picture_36.jpeg)

![](_page_27_Picture_37.jpeg)

24

### Table E-1. Interrupt Types (Continued)

![](_page_28_Picture_637.jpeg)

\*Unless noted, the parameter is the External Program label. \*\*Unless noted, Interrupts are serviced on the User Stack.

All User Traps (STT-No. %31) are enabled by the User Traps bit in the Status register.

 $\mathcal{A}^{\text{max}}$  and  $\mathcal{A}^{\text{max}}$ 

Ŷ,

 $\label{eq:2.1} \mathcal{L}(\mathcal{L}^{\text{max}}_{\mathcal{L}}(\mathcal{L}^{\text{max}}_{\mathcal{L}}(\mathcal{L}^{\text{max}}_{\mathcal{L}}(\mathcal{L}^{\text{max}}_{\mathcal{L}^{\text{max}}_{\mathcal{L}}}))))$ 

 $\label{eq:2.1} \mathcal{F}_{\mu\nu} = \frac{1}{\mu} \sum_{\nu=1}^{\mu} \frac{1}{\nu} \sum_{\nu=1}^{\nu} \frac{1}{\nu} \sum_{\nu=1}^{\nu} \frac{1}{\nu} \sum_{\nu=1}^{\nu} \frac{1}{\nu} \sum_{\nu=1}^{\nu} \frac{1}{\nu} \sum_{\nu=1}^{\nu} \frac{1}{\nu} \sum_{\nu=1}^{\nu} \frac{1}{\nu} \sum_{\nu=1}^{\nu} \frac{1}{\nu} \sum_{\nu=1}^{\nu} \frac{1}{\nu} \sum_{\nu=1}^{\nu$